#### Ciprian Adrian Rusen

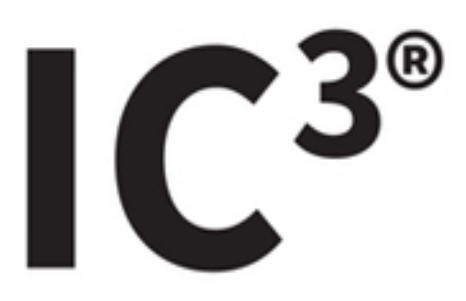

## **Internet and Computing Core Certification Global Standard 4 STUDY GUIDE**

#### **EXAM IC<sup>3</sup> GS4**

Covers 100% of exam objectives, including explaining the differences between software applications and operating systems, demonstrating how to organize, configure, and/or format user data from within an application, and much more...

Includes interactive learning environment and study tools with:

- + 6 custom practice exams
- + More than 150 Electronic Flashcards
- + Searchable key term glossary
- + Practice files for completing exercises in the book

# **IC3® Internet and Computing Core Certification Global Standard 4**

**Study Guide**

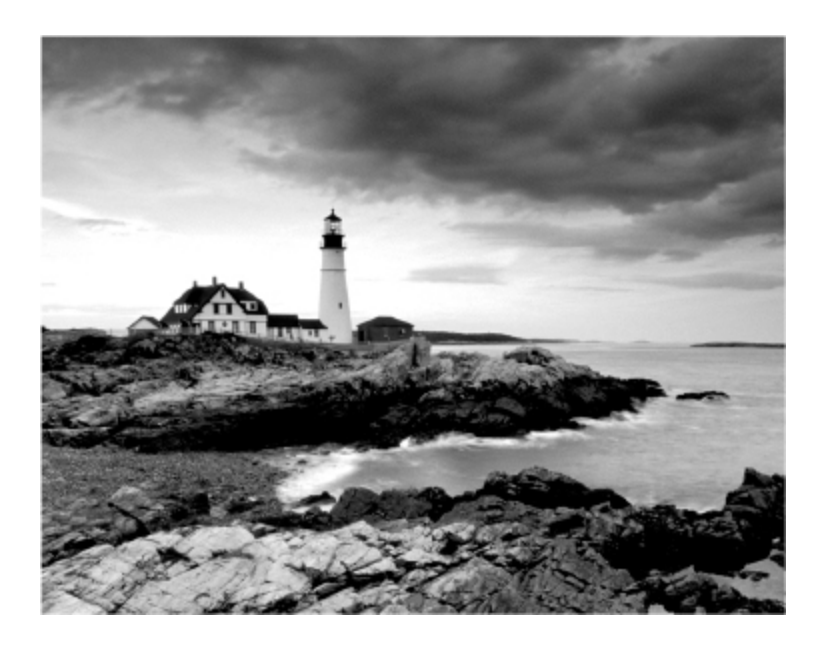

**Ciprian Adrian Rusen**

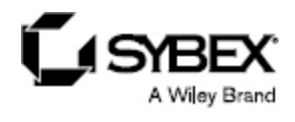

Senior Acquisitions Editor: Ken Brown Development Editor: Tom Cirtin Technical Editor: Vlad Falon Production Editor: Dassi Zeidel Copy Editor: Linda Recktenwald Editorial Manager: Mary Beth Wakefield Production Manager: Kathleen Wisor Associate Publisher: Jim Minatel Supervising Producer: Rich Graves Book Designers: Judy Fung and Bill Gibson Proofreader: Kim Wimpsett Indexer: Ted Laux Project Coordinator, Cover: Brent Savage Cover Designer: Wiley Cover Image: ©Getty Images, Inc./Jeremy Woodhouse

Copyright © 2015 by John Wiley & Sons, Inc., Indianapolis, Indiana

Published simultaneously in Canada

ISBN: 978-1-118-95221-4 ISBN: 978-1-118-95222-1 (ebk.) ISBN: 978-1-118-95223-8 (ebk.)

No part of this publication may be reproduced, stored in a retrieval system or transmitted in any form or by any means, electronic, mechanical, photocopying, recording, scanning or otherwise, except as permitted under Sections 107 or 108 of the 1976 United States Copyright Act, without either the prior written permission of the Publisher, or authorization through payment of the appropriate per-copy fee to the Copyright Clearance Center, 222 Rosewood Drive, Danvers, MA 01923, (978) 750-8400, fax (978) 646-8600. Requests to the Publisher for permission should be addressed to the Permissions Department, John Wiley & Sons, Inc., 111 River Street, Hoboken, NJ 07030, (201) 748-6011, fax (201) 748-6008, or online at [http://www.wiley.com/go/permissions.](http://www.wiley.com/go/permissions)

Limit of Liability/Disclaimer of Warranty: The publisher and the author make no representations or warranties with respect to the accuracy or completeness of the contents of this work and specifically disclaim all warranties, including without limitation warranties of fitness for a particular purpose. No warranty may be created or extended by sales or promotional materials. The advice and strategies contained herein may not be suitable for every situation. This work is sold with the understanding that the publisher is not engaged in rendering legal, accounting, or other professional services. If professional assistance is required, the services of a competent professional person should be sought. Neither the publisher nor the author shall be liable for damages arising herefrom. The fact that an organization or Web site is referred to in this work as a citation and/or a potential source of further information does not mean that the author or the publisher endorses the information the organization or Web site may provide or recommendations it may make. Further, readers

should be aware that Internet Web sites listed in this work may have changed or disappeared between when this work was written and when it is read.

For general information on our other products and services or to obtain technical support, please contact our Customer Care Department within the U.S. at (877) 762-2974, outside the U.S. at (317) 572-3993 or fax (317) 572- 4002.

Wiley publishes in a variety of print and electronic formats and by print-ondemand. Some material included with standard print versions of this book may not be included in e-books or in print-on-demand. If this book refers to media such as a CD or DVD that is not included in the version you purchased, you may download this material at [http://booksupport.wiley.com](http://booksupport.wiley.com/). For more information about Wiley products, visit [www.wiley.com.](http://www.wiley.com/)

Library of Congress Control Number: 2015936360

TRADEMARKS: Wiley and the Sybex logo are trademarks or registered trademarks of John Wiley & Sons, Inc. and/or its affiliates, in the United States

and other countries, and may not be used without written permission. IC<sup>3</sup> is a registered trademark of Certiport, Inc. All other trademarks are the property of their respective owners. John Wiley  $\&$  Sons, Inc. is not associated with any product or vendor mentioned in this book.

### **About the Author**

**Ciprian Adrian Rusen** is a recognized Windows Consumer Expert – Microsoft Most Valuable Professional (MVP). He has published several books about Windows and Microsoft Office, and he's also a very active tech blogger at [http://www.7tutorials.com](http://www.7tutorials.com/).

On his website you can find many tutorials about Windows 7, Windows 8.1, and Windows 10. He and his team of editors also publish how-to guides about other Microsoft products like Windows Phone and Xbox One. If you would like to keep up to date with the latest Microsoft consumer products, you should subscribe to his blog.

#### **Contents**

[Introduction](#page--1-0)

[Assessment Test](#page--1-1)

[Answers to Assessment Test](#page--1-2)

[Part I Computing Fundamentals](#page--1-0)

[Chapter 1 Understanding Operating Systems](#page--1-0)

[Operating Systems and Their Roles When Using](#page--1-3) Computers and Devices

[Working with Files, Folders, and Libraries](#page--1-4)

[Customizing Your Computer](#page--1-5)

**[Summary](#page--1-6)** 

[Exam Essentials](#page--1-7)

[Key Terms](#page--1-8)

[Review Questions](#page--1-9)

[Chapter 2 Understanding Hardware](#page--1-0)

[The Internal Hardware Components of a Computer](#page--1-10)

[Peripheral Devices That Can Be Connected to a](#page--1-4) Computer

[The Most Common Types of Computers and](#page--1-8) **Devices** 

[How Information Is Transmitted inside a](#page--1-11) Computer

[How to Evaluate the Performance of a Computer](#page--1-12) or Device

**[Summary](#page--1-13)** 

[Exam Essentials](#page--1-14)

[Key Terms](#page--1-15)

[Review Questions](#page--1-16)

[Chapter 3 Understanding Software](#page--1-0)

[The Dependencies between Hardware and](#page--1-8) **Software** 

[Installing, Removing, or Reinstalling Software](#page--1-8)

[Software Licensing and Its Implications](#page--1-17)

[The Most Common Types of Office Applications](#page--1-18)

[Using Templates to Get Started with an](#page--1-19) **Application** 

[Personal Entertainment Applications](#page--1-20)

[Compressing Files to Save Space](#page--1-21)

[Optimizing Your Computer's Hard Disk](#page--1-22) **Performance** 

[Protecting Yourself from Malware](#page--1-8)

[Summary](#page--1-23)

[Exam Essentials](#page--1-24)

[Key Terms](#page--1-25)

[Review Questions](#page--1-26)

[Chapter 4 Troubleshooting Problems with Your](#page--1-0) Computer

[Dealing with Problems Caused by Software](#page--1-27)

[Dealing with Problems Caused by Hardware](#page--1-28)

[Creating Your Own Backup System](#page--1-29)

**[Summary](#page--1-30)** 

[Exam Essentials](#page--1-31)

[Key Terms](#page--1-32)

[Review Questions](#page--1-33)

[Part II Key Applications](#page--1-0)

[Chapter 5 Exploring Common Application Features in](#page--1-0) Microsoft Office

[Creating New Empty Documents with Microsoft](#page--1-34) **Office** 

[The Basics of Using Microsoft Office Applications](#page--1-35)

[The Basics of Formatting Your Microsoft Office](#page--1-23) Files

[Working with Multimedia Files in Microsoft Office](#page--1-20) **[Summary](#page--1-36)** 

[Exam Essentials](#page--1-37)

[Key Terms](#page--1-38)

[Review Questions](#page--1-39)

[Chapter 6 Using Microsoft Word](#page--1-0)

[Configuring the Layout of Your Documents](#page--1-40)

[Organizing the Data in Your Documents](#page--1-20)

[Summary](#page--1-41)

[Exam Essentials](#page--1-42)

[Key Terms](#page--1-43)

[Review Questions](#page--1-44)

[Chapter 7 Using Microsoft Excel](#page--1-0)

[Navigating among Worksheets, Workbooks, and](#page--1-45) Cells

[Changing the Alignment and the Positioning of](#page--1-41) Cells

[Changing the Size of Cells](#page--1-41)

[Formatting How Cells Are Displayed](#page--1-46)

[Adding and Removing Rows and Columns](#page--1-20)

[Merging or Unmerging Cells](#page--1-20)

[Using Number Formats in Microsoft Excel](#page--1-41) **Workbooks** 

[Sorting and Filtering Data](#page--1-20)

[Using Common Formulas and Functions](#page--1-20)

[Adding Charts and Graphs](#page--1-47)

**[Summary](#page--1-20)** 

[Exam Essentials](#page--1-48)

[Key Terms](#page--1-49)

[Review Questions](#page--1-50)

[Chapter 8 Using Microsoft PowerPoint](#page--1-0)

[Adding and Removing Slides When Creating](#page--1-30) Presentations

[Changing the Order of Your Slides](#page--1-20)

[Changing the Design and the Background of Your](#page--1-51) Presentations

[Adding and Formatting the Text in Your](#page--1-41) Presentations

[Changing the Layout of Your Slides](#page--1-41)

[Adding Shapes and Pictures to Your Slides](#page--1-52)

[Adding Tables to Your Presentations](#page--1-17)

[Formatting the Tables in Your Presentations](#page--1-53)

[Adding Charts to Your Presentations](#page--1-20)

[Adding Video and Other Multimedia Files to Your](#page--1-41) **Presentations** 

[Adding Animations to Your Presentation](#page--1-20)

[Setting Transitions between Slides and Viewing](#page--1-20) Your Presentations

**[Summary](#page--1-54)** 

[Exam Essentials](#page--1-55)

[Key Terms](#page--1-56)

[Review Questions](#page--1-57)

[Chapter 9 Using Microsoft Access](#page--1-0)

[Adding, Modifying, and Removing Data in a](#page--1-23) Microsoft Access Database

[Using Search in a Microsoft Access Database](#page--1-58)

[Using Stored Queries in a Microsoft Access](#page--1-41) Database

[Running Predefined Reports in a Microsoft Access](#page--1-41) Database

[Creating Simple Reports in a Microsoft Access](#page--1-59) Database

**[Summary](#page--1-20)** 

[Exam Essentials](#page--1-60)

[Key Terms](#page--1-61)

[Review Questions](#page--1-62)

[Chapter 10 Collaborating with Others When Working](#page--1-0) in Microsoft Office

[Adding Comments to Your Microsoft Office Files](#page--1-63)

[Reviewing the Comments That Were Added to a](#page--1-64) Document

[Tracking Changes in a Microsoft Word Document](#page--1-65)

[Reviewing Changes in a Microsoft Word Document](#page--1-20)

[Sharing Your Work Files Using Email](#page--1-66)

[Storing Documents Using Network Attached](#page--1-20) Storage Solutions

[Storing Documents Using Cloud Storage Solutions](#page--1-67)

**[Summary](#page--1-68)** 

[Exam Essentials](#page--1-69)

[Key Terms](#page--1-70)

[Review Questions](#page--1-71)

[Part III Living Online](#page--1-0)

[Chapter 11 Using the Internet](#page--1-0)

[Understanding the Terminology about the Internet](#page--1-8) and the WWW

[Understanding the World Wide Web](#page--1-50)

[Browsing the Web with a Web Browser](#page--1-72)

[Using Multiple Tabs While Browsing the Web](#page--1-73)

[Downloading and Uploading Files on the Web](#page--1-74)

[Setting a Homepage in Your Web Browser](#page--1-75)

[Using and Clearing Your Browsing History](#page--1-8)

[Using Favorites or Bookmarks in Your Web](#page--1-76) Browser

[Searching for Text in a Web Page from Your Web](#page--1-77) Browser

[Using Plug-ins, Add-ons, and Extensions in Your](#page--1-20) Web Browser

**[Summary](#page--1-67)** 

[Exam Essentials](#page--1-78)

[Key Terms](#page--1-79)

[Review Questions](#page--1-80)

[Chapter 12 Understanding Networking and Its Most](#page--1-0) Important Concepts

[Understanding Networks: LAN vs. WAN](#page--1-8)

[Understanding Network Addressing](#page--1-29)

[Using and Securing Wireless Networks](#page--1-81)

[Security Networks with Firewalls and Gateways](#page--1-82)

[Measuring the Speed of Your Internet Connection](#page--1-83)

[Understanding the Different Types of Internet](#page--1-15) **Connections** 

[Virtual Private Networks](#page--1-10)

[Principles for Troubleshooting Networking](#page--1-84) Problems

[Troubleshooting Network Problems with the Help](#page--1-30) of Windows Troubleshooting Tools

[Troubleshooting Network Problems from the](#page--1-41) Command Prompt

**[Summary](#page--1-85)** 

[Exam Essentials](#page--1-86)

[Key Terms](#page--1-56)

[Review Questions](#page--1-87)

[Chapter 13 Communicating Online with Others](#page--1-0)

[Creating and Securing Email Accounts](#page--1-88)

[Sending Email Messages](#page--1-89)

[Replying to and Forwarding Email Messages](#page--1-90)

[Automating Your Email Account](#page--1-72)

[Organizing and Archiving Your Inbox](#page--1-57)

[Communicating through Text Messages](#page--1-8)

[Communicating through Multimedia](#page--1-91)

[Using Social Media and Social Networks](#page--1-8)

[Increasing the Privacy of Your Social Networking](#page--1-92) **Activity** 

[Summary](#page--1-93)

[Exam Essentials](#page--1-94)

[Key Terms](#page--1-89)

[Review Questions](#page--1-95)

[Chapter 14 Being a Responsible Digital Citizen](#page--1-0) [Personal vs. Professional Communication](#page--1-30) [Verbal vs. Written Communication](#page--1-8) [Inappropriate Ways of Communicating Online](#page--1-96) [Censorship and Filters in the Digital World](#page--1-97) [Intellectual Property, Copyright, Licensing, and](#page--1-98) **Piracy** 

**[Summary](#page--1-99)** 

[Exam Essentials](#page--1-100)

[Key Terms](#page--1-101)

[Review Questions](#page--1-102)

[Chapter 15 Maintaining Your Health and Safety While](#page--1-0) Using Computers

[Protecting Your Identity and Your Data](#page--1-8)

[Removing Data from Your Computer](#page--1-103)

[Keeping Your Computer Safe from Threats and](#page--1-104) Malware

[The Ergonomics of Using the Computer in a](#page--1-24) Healthy Way

[Common Problems That Are Generated by](#page--1-105) Incorrect Computer Use and Posture

**[Summary](#page--1-106)** 

[Exam Essentials](#page--1-25)

[Key Terms](#page--1-101)

[Review Questions](#page--1-107)

[Chapter 16 Searching the World Wide Web](#page--1-0)

[Using Search Engines to Find Information Online](#page--1-67)

[Performing Advanced Searches Using Symbols and](#page--1-108) Search Operators

[Searching for Files Online](#page--1-109)

[Dealing with Online Advertisements](#page--1-110)

[Finding Valuable Information on Internet Forums](#page--1-21) and Knowledge Bases

[Evaluating the Information That You Find on the](#page--1-111) Web **[Summary](#page--1-8)** [Exam Essentials](#page--1-112) [Key Terms](#page--1-21) [Review Questions](#page--1-113) **[Appendixes](#page--1-0)** [Appendix A Answers to Review Questions](#page--1-0) [Chapter 1: Understanding Operating Systems](#page--1-8) [Chapter 2: Understanding Hardware](#page--1-8) [Chapter 3: Understanding Software](#page--1-8) [Chapter 4: Troubleshooting Problems with Your](#page--1-8) Computer [Chapter 5: Exploring Common Application](#page--1-8) Features in Microsoft Office [Chapter 6: Using Microsoft Word](#page--1-8) [Chapter 7: Using Microsoft Excel](#page--1-8) [Chapter 8: Using Microsoft PowerPoint](#page--1-8) [Chapter 9: Using Microsoft Access](#page--1-8) [Chapter 10: Collaborating with Others When](#page--1-8) Working in Microsoft Office [Chapter 11: Using the Internet](#page--1-8) [Chapter 12: Understanding Networking and Its](#page--1-8) Most Important Concepts [Chapter 13: Communicating Online with Others](#page--1-8) [Chapter 14: Being a Responsible Digital Citizen](#page--1-8) [Chapter 15: Maintaining Your Health and Safety](#page--1-8) While Using Computers [Chapter 16: Searching the World Wide Web](#page--1-8) [Appendix B Using the Practice Files](#page--1-0)

[IC3—Module 1: Computing Fundamentals](#page--1-114) [IC3—Module 2: Key Applications](#page--1-115) [IC3—Module 3: Living Online](#page--1-16)

[Index](#page--1-0) [Advert](#page--1-0) [EULA](#page--1-0)

#### **List of Tables**

[Chapter 12](#page--1-0) **[Table 12.1](#page--1-116) [Table 12.2](#page--1-117) [Table 12.3](#page--1-118) [Table 12.4](#page--1-119) [Table 12.5](#page--1-120)**

### **List of Illustrations**

[Chapter 1](#page--1-0)

**Figure 1.1** The flow of information among the user, [software applications, the operating system, and the](#page--1-121) hardware

**Figure 1.2** The Windows log-in screen showing the [user accounts that exist on your computer](#page--1-122)

**Figure 1.3** [The sign-in screen for your user account](#page--1-122)

**Figure 1.4** Options for switching the user, logging [off, locking the computer, restarting it, or putting it to](#page--1-98) sleep

**Figure 1.5** [The Sleep button](#page--1-122)

**Figure 1.6** [The System And Security section in](#page--1-123) Control Panel

**Figure 1.7** [The Windows Update window](#page--1-122)

**Figure 1.8** [Windows Update informing you how](#page--1-123) many updates are available

**Figure 1.9** [Windows Update informing you that](#page--1-123) updates were successfully installed

**Figure 1.10** [Where you change the Windows Update](#page--1-123) settings

**Figure 1.11** [A folder and its contents displayed by](#page--1-112) Windows Explorer

**Figure 1.12** The shortcuts on the Windows taskbar, [including the one for Windows Explorer](#page--1-124)

**Figure 1.13** [The Windows Explorer window](#page--1-125)

**Figure 1.14** [The different navigation elements of the](#page--1-126) Windows Explorer window

**Figure 1.15** [The views that are available in Windows](#page--1-127) **Explorer** 

**Figure 1.16** [The Save As options that are available in](#page--1-121) Paint

**Figure 1.17** The types of files that can be created [using the context menu in Windows Explorer](#page--1-127)

**Figure 1.18** [The options available in the context](#page--1-128) menu when right-clicking a file

**Figure 1.19** [The Paste option in the context menu](#page--1-129)

**Figure 1.20** [The Move Here option](#page--1-130)

**Figure 1.21** [The Send To menu in Windows Explorer](#page--1-127)

**Figure 1.22** [The Search box in Windows Explorer](#page--1-128)

**Figure 1.23** [The Search window that is accessed by](#page--1-127) pressing F3

**Figure 1.24** [The Start menu search](#page--1-131)

**Figure 1.25** [The Appearance And Personalization](#page--1-121) section in the Control Panel

**Figure 1.26** [The Resolution slider from the Screen](#page--1-122) Resolution window

**Figure 1.27** [The Display window](#page--1-132)

**Figure 1.28** [The Personalization window](#page--1-133)

**Figure 1.29** [The Desktop Background window](#page--1-134)

**Figure 1.30** [The Keyboard And Languages tab in the](#page--1-122) Region And Language window

**Figure 1.31** [The Add Input Language window where](#page--1-122) you can add a new input language

**Figure 1.32** [The keyboard input language switcher](#page--1-121)

**Figure 1.33** [The Install Or Uninstall Display](#page--1-135) Languages Wizard

**Figure 1.34** [Windows Update displaying the number](#page--1-136) of optional updates available

**Figure 1.35** [A list of the optional updates that are](#page--1-122) available

**Figure 1.36** [The Date And Time Settings window](#page--1-137)

**Figure 1.37** [The Ease Of Access Center in the](#page--1-35) Control Panel

**Figure 1.38** [The settings recommended by the Ease](#page--1-56) Of Access Center

**Figure 1.39** The Manage Accounts window where [you can see the user accounts existing on your](#page--1-121) computer

**Figure 1.40** [The Create New Account window](#page--1-138)

**Figure 1.41** [The Share With menu in Windows](#page--1-139) **Explorer** 

**Figure 1.42** [Choosing with whom to share in the File](#page--1-140) Sharing Wizard

[Chapter 2](#page--1-0)

**Figure 2.1** A desktop computer and several [peripherals that are connected to it: printer, scanner,](#page--1-141) and projector

**Figure 2.2** [A desktop computer on the left and a](#page--1-142) laptop on the right

**Figure 2.3** [The Performance tab in Task Manager](#page--1-122)

**Figure 2.4** [The System And Security section in](#page--1-143) Control Panel

**Figure 2.5** [The System panel](#page--1-144)

**Figure 2.6** [The Performance Information And Tools](#page--1-143) window

[Chapter 3](#page--1-0)

**Figure 3.1** [The installation for the popular KMPlayer](#page--1-145) application

**Figure 3.2** [The installation for avast! free antivirus](#page--1-132)

**Figure 3.3** [The Mozilla Firefox installation program](#page--1-146)

**Figure 3.4** [Customizing the Mozilla Firefox](#page--1-147) installation

**Figure 3.5** [The Mozilla Firefox Import Wizard](#page--1-122)

**Figure 3.6** [The Mozilla Firefox browser](#page--1-148)

**Figure 3.7** [The Programs And Features panel in](#page--1-149) Windows

**Figure 3.8** [The Change button in the Programs And](#page--1-149) Features panel

**Figure 3.9** [The Repair button in the Programs And](#page--1-128) Features panel

**Figure 3.10** [The Uninstall/Change button in the](#page--1-128) Programs And Features panel

**Figure 3.11** [Control Panel](#page--1-150)

**Figure 3.12** [The Programs And Features panel](#page--1-151)

**Figure 3.13** [The Mozilla Firefox Uninstall Wizard](#page--1-122)

**Figure 3.14** [The Mozilla Firefox uninstall location](#page--1-122)

**Figure 3.15** [Finalizing the Mozilla Firefox uninstall](#page--1-122) process

**Figure 3.16** [The Winamp license agreement](#page--1-87)

**Figure 3.17** [The Start menu](#page--1-122)

**Figure 3.18** [Creating new documents in Microsoft](#page--1-122) **Word** 

**Figure 3.19** [Choosing a template in Microsoft Word](#page--1-122)

**Figure 3.20** [A new document in Microsoft Word](#page--1-122)

**Figure 3.21** [The context menu in Windows Explorer](#page--1-152)

**Figure 3.22** [The Extract Compressed \(Zipped\)](#page--1-135) Folders Wizard

**Figure 3.23** [The Start menu](#page--1-122)

**Figure 3.24** [Disk Cleanup](#page--1-122)

**Figure 3.25** [Confirmation dialog for Disk Cleanup](#page--1-153)

**Figure 3.26** [The Start menu](#page--1-122)

**Figure 3.27** [Disk Defragmenter](#page--1-122)

[Chapter 4](#page--1-0)

**Figure 4.1** [The Windows Compatibility Center](#page--1-121)

**Figure 4.2** [The context menu for an executable file](#page--1-122)

**Figure 4.3** [The Compatibility tab in the Properties](#page--1-122) window

**Figure 4.4** [Selecting the compatibility mode for a file](#page--1-122)

**Figure 4.5** [The Task Manager in Windows 7](#page--1-154)

**Figure 4.6** [Closing an application with the Task](#page--1-122) **Manager** 

**Figure 4.7** [The warning shown when a program is](#page--1-155) not responding

**Figure 4.8** [The Task Manager showing running](#page--1-121) processes

**Figure 4.9** [The Processes tab in the Task Manager,](#page--1-156) sorted by CPU use

**Figure 4.10** [A Microsoft Security Essentials prompt](#page--1-11)

**Figure 4.11** [The Start menu in Windows 7](#page--1-157)

**Figure 4.12** [Microsoft Security Essentials](#page--1-122)

**Figure 4.13** [Potential threats detected by Microsoft](#page--1-122) Security Essentials

**Figure 4.14** [Threats removed by Microsoft Security](#page--1-122) **Essentials** 

**[Figure 4.15](#page--1-121)** Safe Mode

**Figure 4.16** [Advanced Boot Options](#page--1-122)

**[Figure 4.17](#page--1-10)** The BIOS

**Figure 4.18** [The HP System BIOS Update Utility](#page--1-158)

**Figure 4.19** [Windows 7 installing device driver](#page--1-121) software

**Figure 4.20** [The Windows Compatibility Center](#page--1-128)

**Figure 4.21** [The Device Manager shortcut](#page--1-122)

**Figure 4.22** [The Device Manager window](#page--1-122)

**Figure 4.23** [The Set Up Backup Wizard](#page--1-159)

**Figure 4.24** [The Backup And Restore entry in the](#page--1-157) Control Panel

**Figure 4.25** [The Backup And Restore window](#page--1-132)

**Figure 4.26** [Selecting where to save your backup](#page--1-122)

**Figure 4.27** [Selecting what you want to back up](#page--1-122)

**Figure 4.28** [Reviewing your backup settings](#page--1-122)

**Figure 4.29** [The backup in progress](#page--1-122)

**Figure 4.30** [The Restore Files Wizard](#page--1-121)

**Figure 4.31** [The Backup And Restore window](#page--1-160)

**Figure 4.32** [The Restore Files Wizard](#page--1-122)

**Figure 4.33** [The Browse The Backup For Folders Or](#page--1-161) Drives dialog

**Figure 4.34** [The folders that will be restored](#page--1-122)

**Figure 4.35** [Selecting where to restore your files](#page--1-122)

**Figure 4.36** [The Copy File dialog](#page--1-122)

**Figure 4.37** [The Microsoft OneDrive setup program](#page--1-162)

**Figure 4.38** [Signing in to OneDrive](#page--1-122)

**Figure 4.39** [Entering your two-step verification code](#page--1-122)

**Figure 4.40** [The location of your OneDrive folder](#page--1-122)

**Figure 4.41** [Selecting what you want to sync](#page--1-122)

**Figure 4.42** [Setting the fetch feature in OneDrive](#page--1-122)

**Figure 4.43** [The OneDrive folder](#page--1-148)

[Chapter 5](#page--1-0)

**Figure 5.1** The Microsoft Office shortcuts found in the Start menu

**Figure 5.2** [Notification to save changes made to a](#page--1-164) Microsoft Word document

**Figure 5.3** [The Open dialog](#page--1-122)

**Figure 5.4** [Creating a new database in Microsoft](#page--1-165) Access

**Figure 5.5** [The Save button in Microsoft Word](#page--1-121)

**Figure 5.6** [The Save As dialog](#page--1-121)

**Figure 5.7** A prompt asking if you want to save [changes made to a Microsoft Word document](#page--1-166)

**Figure 5.8** [The File menu in Microsoft Word](#page--1-121)

**Figure 5.9** [The Save As dialog](#page--1-122)

**Figure 5.10** [Saving the Hello World2 Word document](#page--1-157)

**Figure 5.11** [Switching among windows with Alt+Tab](#page--1-167)

**Figure 5.12** [Dragging a window to the right side of](#page--1-168) the screen

**Figure 5.13** [Dragging a window to the left side of](#page--1-157) the screen

**Figure 5.14** [Two windows side by side](#page--1-157)

**Figure 5.15** [The ribbon in various Microsoft Office](#page--1-121) applications

**Figure 5.16** [The Microsoft Word shortcut in the](#page--1-157) Start menu

**Figure 5.17** [KeyTips displayed on the Microsoft](#page--1-157) Word ribbon

**Figure 5.18** [The File menu in Microsoft Word](#page--1-122)

**Figure 5.19** [A Microsoft Word document](#page--1-122)

**Figure 5.20** [A paragraph selected in a Microsoft](#page--1-122) Word document

**Figure 5.21** [Selecting the entire text in a Microsoft](#page--1-122) Word document

**Figure 5.22** The Cut, Copy, Paste, and Format [Painter buttons in Microsoft Word](#page--1-169)

**Figure 5.23** [The context menu in Microsoft Word](#page--1-13)

**Figure 5.24** [The context menu in Microsoft Word](#page--1-122)

**Figure 5.25** [The modified Microsoft Word document](#page--1-122)

**Figure 5.26** [The Microsoft Word document with a](#page--1-122) deletion

**Figure 5.27** [Selecting an image in Microsoft](#page--1-157) **PowerPoint** 

**Figure 5.28** [Moving an image in Microsoft](#page--1-122) PowerPoint

**Figure 5.29** [The Navigation pane in Microsoft Word](#page--1-170)

**Figure 5.30** [The Find And Replace dialog](#page--1-122)

**Figure 5.31** [Making text replacements in a Microsoft](#page--1-171) Word document

**Figure 5.32** [Microsoft Word completing the](#page--1-172) requested replacements

**Figure 5.33** [Misspelled text in a Microsoft Word](#page--1-173) document

**Figure 5.34** [The Review tab in Microsoft Word](#page--1-174)

**Figure 5.35** [The Spelling And Grammar dialog](#page--1-175)

**Figure 5.36** [Receiving suggestions for corrections](#page--1-176)

**Figure 5.37** [The Undo and Redo buttons](#page--1-108)

**Figure 5.38** [A Microsoft Word document](#page--1-122)

**Figure 5.39** [Hiding a column in Microsoft Excel](#page--1-122)

**Figure 5.40** [Unhiding a hidden column in Microsoft](#page--1-157) Excel

**Figure 5.41** [Selecting cells in Microsoft Excel](#page--1-122)

**Figure 5.42** [A Microsoft Excel worksheet](#page--1-122)

**Figure 5.43** [Sorting data in Microsoft Excel](#page--1-177)

**Figure 5.44** [Sorting data in Microsoft Excel](#page--1-122)

**Figure 5.45** [The Full Screen Reading view in](#page--1-168) Microsoft Word

**Figure 5.46** [The Draft view in Microsoft Word](#page--1-157)

**Figure 5.47** [Setting the zoom in Microsoft Word](#page--1-157)

**Figure 5.48** [Setting the orientation in Microsoft](#page--1-157) **Word** 

**Figure 5.49** [Setting the page size in Microsoft Word](#page--1-157)

**Figure 5.50** [The Print menu in Microsoft Word](#page--1-122)

**Figure 5.51** [A Help tip for the Shading button in](#page--1-163) Microsoft Word

**Figure 5.52** [The Help button and window in](#page--1-121) Microsoft Word

**Figure 5.53** [Formatting tools in Microsoft Word](#page--1-178)

**Figure 5.54** [Changing the font size in Microsoft](#page--1-121) **Word** 

**Figure 5.55** [A formatted document in Microsoft](#page--1-179) Word

**Figure 5.56** [Changing the style in Microsoft Word](#page--1-121)

**Figure 5.57** [Applying the Book Title style in](#page--1-179) Microsoft Word

**Figure 5.58** [A formatted document in Microsoft](#page--1-122) Word

**Figure 5.59** [The Insert tab in Microsoft PowerPoint](#page--1-180)

**Figure 5.60** [The Insert Picture dialog](#page--1-181)

**Figure 5.61** [The Insert Object button in Microsoft](#page--1-122) **PowerPoint** 

**Figure 5.62** [The Browse dialog](#page--1-122)

**Figure 5.63** [The Insert Object dialog](#page--1-122)

**Figure 5.64** [Options for rotating a picture](#page--1-122)

**Figure 5.65** [Resizing an image in Microsoft](#page--1-157) **PowerPoint** 

**Figure 5.66** [Cropping an image in Microsoft](#page--1-157) PowerPoint

[Chapter 6](#page--1-0)

**Figure 6.1** [Spacing options available in Microsoft](#page--1-122) **Word** 

**Figure 6.2** [Using different line spacing in Microsoft](#page--1-122) **Word** 

**Figure 6.3** [Removing the space after a paragraph in](#page--1-122) Microsoft Word

**Figure 6.4** [Align Text Right in Microsoft Word](#page--1-177)

**Figure 6.5** [The Justify button in Microsoft Word](#page--1-122)

**Figure 6.6** [The Center button in Microsoft Word](#page--1-157)

**Figure 6.7** [Setting the number of columns in](#page--1-157) Microsoft Word

**Figure 6.8** [Setting a different number of columns in](#page--1-122) Microsoft Word

**Figure 6.9** [Setting mirrored margins in Microsoft](#page--1-122) Word

**Figure 6.10** [Setting narrow margins in Microsoft](#page--1-122) Word

**Figure 6.11** [The ruler in Microsoft Word](#page--1-163)

**Figure 6.12** [The View tab in Microsoft Word](#page--1-182)

**Figure 6.13** [Pressing Tab once to indent your text](#page--1-121)

**Figure 6.14** [The Increase and Decrease Indent](#page--1-183) buttons

**Figure 6.15** [The indent markers that are available in](#page--1-184) Microsoft Word

**Figure 6.16** [Using the ruler to set the Hanging](#page--1-177) Indent marker

**Figure 6.17** [Indented text in Microsoft Word](#page--1-122)

**Figure 6.18** [The tab selector in Microsoft Word](#page--1-185)

**Figure 6.19** [Setting the Left Tab in Microsoft Word](#page--1-122)

**Figure 6.20** [Using tabs in Microsoft Word](#page--1-122)

**Figure 6.21** [Text aligned to the Left Tab](#page--1-122)

**Figure 6.22** [The buttons for Bullets, Numbering, and](#page--1-186) Multilevel List

**Figure 6.23** [Two lists in Microsoft Word](#page--1-122)

**Figure 6.24** [Sorting a list in Microsoft Word](#page--1-122)

**Figure 6.25** [The Sort Text window](#page--1-157)

**Figure 6.26** [Adding a 2x2 table in Microsoft Word](#page--1-157)

**Figure 6.27** [Filling a table with data in Microsoft](#page--1-122) **Word** 

**Figure 6.28** [The buttons for inserting columns and](#page--1-187) rows in Microsoft Word

**Figure 6.29** [The options for deleting cells, columns,](#page--1-64) rows, and tables in Microsoft Word

**Figure 6.30** [Selecting cells in a table](#page--1-122)

**Figure 6.31** [Merging cells in a table](#page--1-122)

**Figure 6.32** [Splitting cells in a table](#page--1-122)

**Figure 6.33** [Adding page numbers in Microsoft Word](#page--1-188)

**Figure 6.34** [Adding page numbers in Microsoft Word](#page--1-122)

**Figure 6.35** [Page numbers added to the bottom of](#page--1-122) each page

[Chapter 7](#page--1-0)

**Figure 7.1** [The difference between workbooks and](#page--1-50) worksheets

**Figure 7.2** [Switching between workbooks](#page--1-121)

**Figure 7.3** [The Name box in Microsoft Excel](#page--1-121)

**Figure 7.4** [The Find And Replace dialog in Microsoft](#page--1-189) Excel

**Figure 7.5** [The Find & Select menu in Microsoft](#page--1-157) Excel

**Figure 7.6** [The Find And Replace dialog in Microsoft](#page--1-157) Excel

**Figure 7.7** [The ribbon in Microsoft Excel](#page--1-190)

**Figure 7.8** [The orientation options in Microsoft Excel](#page--1-191)

**Figure 7.9** [Centered text in column A](#page--1-122)

**Figure 7.10** [Data that is oriented at an angle,](#page--1-122) clockwise

**Figure 7.11** [Truncated data displayed by Microsoft](#page--1-192) Excel

**Figure 7.12** [The Format menu in Microsoft Excel](#page--1-157)

**Figure 7.13** [Setting the column width](#page--1-193)

**Figure 7.14** [The double-sided arrow in Microsoft](#page--1-194) Excel

**Figure 7.15** [The Home tab on the Microsoft Excel](#page--1-187) ribbon

**Figure 7.16** [The Font drop-down menu in Microsoft](#page--1-122) Excel

**Figure 7.17** [A formatted table in Microsoft Excel](#page--1-122)

**Figure 7.18** [The menu for inserting rows and](#page--1-121) columns

**Figure 7.19** [The menu for inserting columns and](#page--1-122) rows

**Figure 7.20** [The Merge options that are available in](#page--1-158) Microsoft Excel

**Figure 7.21** [The Merge options that are available in](#page--1-122) Microsoft Excel

**Figure 7.22** [The number formats that are available](#page--1-121) in Microsoft Excel

**Figure 7.23** [The context menu](#page--1-122)

**Figure 7.24** [The Sort dialog box](#page--1-121)

**Figure 7.25** [A Microsoft Excel workbook with a table](#page--1-122) selected

**Figure 7.26** [The Sort dialog box](#page--1-195)

**Figure 7.27** [Filtering data by profit in Microsoft](#page--1-122) Excel

**Figure 7.28** [Filtering data by sales in Microsoft](#page--1-122) Excel

**Figure 7.29** [The formula bar in Microsoft Excel](#page--1-98)

**Figure 7.30** [Using mathematical operators in](#page--1-122) formulas

**Figure 7.31** [Using a relative reference in your](#page--1-122) calculations

**Figure 7.32** [Using an absolute reference into your](#page--1-122) calculations

**Figure 7.33** [Using the COUNT function](#page--1-122)

**Figure 7.34** [Using the SUM function](#page--1-122)

**Figure 7.35** [Using the AVERAGE function](#page--1-122)

**Figure 7.36** [The Status bar in Microsoft Excel](#page--1-121)

**Figure 7.37** [The Formulas tab in Microsoft Excel](#page--1-121)

**Figure 7.38** [The Insert tab in Microsoft Excel](#page--1-196)

**Figure 7.39** [Inserting a line chart in your worksheet](#page--1-122)

**Figure 7.40** [The context menu for a Line chart](#page--1-122)

**Figure 7.41** [Inserting a pie chart into your](#page--1-122) worksheet

**Figure 7.42** [The context menu for a pie chart](#page--1-122)

**Figure 7.43** [The Move Chart dialog](#page--1-197)

**Figure 7.44** [Adding a bar graph to your workbook](#page--1-122)

**Figure 7.45** [The updated bar graph](#page--1-122)

[Chapter 8](#page--1-0)

**Figure 8.1** [The Microsoft PowerPoint user interface](#page--1-198)

**Figure 8.2** [The Microsoft PowerPoint shortcut in the](#page--1-122) Start menu

**Figure 8.3** [The context menu in Microsoft](#page--1-122) **PowerPoint** 

**Figure 8.4** [Dragging a slide to a new position](#page--1-199)